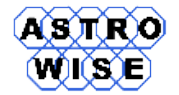

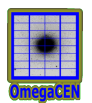

# **VO2012**

# Virtual Observations 2012

WERKCOLLEGE 5: ASTRONOMICAL DATA PROCESSING

Document identifier: **VO2012-W5-01** Date: **October 1, 2012** Activity: Document status: Document link:

Abstract: This werkcollege will go through basic astronomical data processing of images, use of FITS files, python and R.

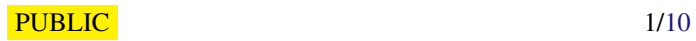

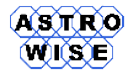

### **1. PHOTOMETRY**

- 1. Write down a formula which expresses which fraction of photons emitted by a star are registered on the detector. Assume that photons have wavelength  $\lambda$  and travel through ISM, mirrors, a filter and then hit the detector. Assume that mirrors are identical.
- 2. Using the formula from previous exesize compute an actual fraction of photons which will reach detector for a chosen wavelength and some typical numbers for the other components.
- 3. What is the general formula to convert between fluxes in Vega and AB magnitudes?
- 4. Using the data sources from lecture/werkcollege on SDSS find a conversion between AB and Vega systems for SDSS.

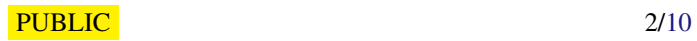

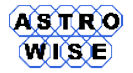

#### **2. INTRODUCTION TO SEXTRACTOR**

#### **2.1. CONFIGURATION**

Create a simple configuration files for Sextractor:

>sex -d > default . sex

or download these files from pages of the lecture. You will need default.sex, default.param, one of convolution matrixes default.conv and neural network weights default.nnw, if you are going to use sextractor for classification.

#### **2.1.1. DEFAULT.SEX**

Following parameters should be checked before running sextractor:

```
CATALOG_NAME temp.cat # name of the output catalog
CATALOG_TYPE \begin{array}{l} \texttt{FITS\_1.0} \\ \texttt{FIT} \end{array} # "NONE", "ASCII_HEAD", "ASCII", "FITS_1.0"
                                          # or " FITS_LDAC "
PARAMETERS_NAME default . param # name of the file containing catalog contents
#------------------------------- Extraction ----------------------------------
DETECT_TYPE CCD \qquad \qquad \qquad \qquad \qquad \qquad \qquad \qquad \qquad \qquad \qquad \qquad \qquad \qquad \qquad \qquad \qquad \qquad \qquad \qquad \qquad \qquad \qquad \qquad \qquad \qquad \qquad \qquad \qquad \qquad \qquad \qquad \qquad \qquad 
                                         # minimum number of pixels above threshold
DETECT_THRESH 2.0 # <sigmas> or <threshold>,<ZP> in mag.arcsec-2
FILTER N # apply filter for detection ("Y" or "N")?
FILTER_NAME default.conv # name of the file containing the filter
```
The output of the sextraction will be put into temp.cat in the format you've selected.

#### **2.1.2. DEFAULT.PARAM**

```
NUMBER # running number of object
FLUX_ISO # flux
FLUXERR_ISO # with error
MAG_ISO # and magnitude
MAGERR_ISO # with error
X_IMAGE # coordinates of
Y_IMAGE # the detected object, in px
ALPHA_J2000 # and coordinates in J2000
DELTA_J2000 #
```
CLASS\_STAR # classification star (1)/ galaxy (0)

#### **2.2. RUNNING SEXTRACTOR ON IMAGE**

The simplest way to run sextractor is to have all configuration files described above in the same directory. In this case

```
>sex 2 MASSJ . fits
----- SExtractor 2.5.0 started on 2010-10-05 at 06:50:56 with 1 thread
Measuring from : " Unnamed " / 512 x 1024 / 32 bits FLOATING POINT data
(M+D) Background: 0.118312 RMS: 1.05576 / Threshold: 3.16729
Objects: detected 114 / sextracted 30
> All done (in 0 s)
```
30 objects were sextracted and stored in temp.cat file.

Try to run sextractor on the file with overcrowded field changing minimum detection area and threshold.

#### **2.3. COORDINATES AND MAGNITUDES**

As you can see from the result of sextraction, there is no proper magnitudes (as there is no zero point for magnitudes). Run sextractor on the crowded image with DETECT\_MINAREA=6 and DETECT\_THRESH=5.0 Using the result find an area on the sky and select the same area from 2MASS catalog. Assuming that in the wide range of magnitudes the dependence is linear, find zero point and put your magnitudes on 2MASS magnitudes. Select from sextracted catalog only stars with the best photometry.

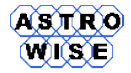

# **3. INTRODUCTION TO FITS**

In this introducstion to FITS file format we will work with pyfits library of python and FITSio library of R.

#### **3.1. PYFITS**

The task is to learn basic operations with FITS files: reading, modifying, writing a new image/table.

#### **3.1.1. READ A FITS IMAGE**

To read a FITS image load pyfits package and use function read

```
>>> import pyfits
>>> hdu=pyfits.open("2MASSJ.fits")
>>> hdu . info ()
Filename: 2MASSJ.fits<br>No. Name Ty
No . Name Type Cards Dimensions Format
0 PRIMARY PrimaryHDU 28 (512, 1024) float32
```
with info() function you can list all HDU units in the file, see their dimensons and data type. In this case image is in primary HDU.

Read the header of the file:

```
>>> hdu [0]. header . ascardlist ()
SIMPLE = T / file does conform to FITS standard
BITPIX = -32 / number of bits per data pixel
NAXIS = 2 / number of data axesNAXIS1 = 512 / length of data axis 1<br>NAXIS2 = 512 / length of data axis 2
                             1024 / length of data axis 2
BZERO = 0. / PhysValue = BZERO + BSCALE * ArrayValue
BSCALE = 1. / PhysValue = BZERO + BSCALE * ArrayValue
COMMENT Standard WCS reduction :
CRVALL = 11.88798983 / WCS Ref value (RA in decimal degrees)<br>CRVALL = -25.33718377 / WCS Ref value (DEC in decimal degrees)CRVAL2 = -25.33718377 / WCS Ref value (DEC in decimal degrees)<br>
CRPIX1 = 256.5 / WCS Coordinate reference pixel<br>
CRPIX2 = 336.5 / WCS Coordinate reference pixel
                           256.5 / WCS Coordinate reference pixel
                            336.5 / WCS Coordinate reference pixel
CD1_1 = -0.000277777783923599 / WCS Coordinate scale matrix
CD1_2 = 1.78947724260645E-08 / WCS Coordinate scale matrix
CD2_1 = 1.78947724260645E-08 / WCS Coordinate scale matrix
CD2_2 = 0.000277777783923599 / WCS Coordinate scale matrix
                                 / WCS Coordinate type
CTYPE1 = 'RA---SIN' / WCS Coordinate type<br>
CTYPE2 = 'DEC--SIN' / WCS Coordinate type<br>
CTYPE2 = 'DEC--SIN' / WCS Coordinate type
EQUINOX =<br>RADESYS = 'FK5 ' / Coordin
RADESYS = 'FK5 ' / Coordinate system
MJD-OBS = 51381.3422136574 / Modified Julian Date at start of observation
               1999.55329832624 / Epoch in Julian Year at start of observation
CUNIT1 = 'DEG ' / RA Coordinate Unit
CUNIT2 = 'DEG ' / DEC Coordinate Unit
CONITI = 0.0002777777845 / DEC Coordinate Unit<br>CDELT1 = 0.0002777777845 / WCS Coordinate Grate matrix<br>CDELT2 = 0.0002777777845 / WCS Coordinate scale matrix
                0.0002777777845 / WCS Coordinate scale matrix
CNPIX1 = 0 / New CNPIX1
CNPIX2 = 0 / New CPIX2
```
and change the format of the output:

```
>>> for kw in hdu [0]. header . ascardlist (). keys ():
... print kw,":", hdu [0]. header [kw]
...
SIMPLE : True
BITPIX : -32NAXIS : 2
NAXIS1 : 512
NAXIS2 : 1024
BZERO : 0.0
```
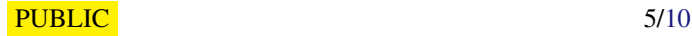

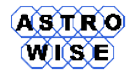

BSCALE : 1.0 COMMENT : Standard WCS reduction : CRVAL1 : 11.88798983 CRVAL2 : -25.33718377 CRPIX1 : 256.5 CRPIX2 : 336.5 CD1\_1 : -0.000277777783924  $CD12 : 1.78947724261e-08$ CD2\_1 : 1.78947724261 e -08 CD2\_2 : 0.000277777783924 CTYPE1 : RA --- SIN CTYPE2 : DEC -- SIN EQUINOX : 2000.0 RADESYS : FK5 MJD - OBS : 51381.3422137 EPOCH : 1999.55329833 CUNIT1 : DEG CUNIT2 : DEG CDELT1 : 0.0002777777845 CDELT2 : 0.0002777777845 CNPIX1 : 0 CNPIX2 : 0

Note, that you can access the value of the header using keyword.

Copy an image to a new array and query the size and the data type of the image and image elements

```
>>> image = hdu [0]. data
>>> image . shape
(1024, 512)>>> image . dtype . name
'float32 '
```
You can see the whole list of functions you can use on image typing help (image), for example

```
>>> image . min ()
-6.290802
>>> image . max ()
8683.7422
>>> image . mean ()
3.5383291244506836
>>> image . std ()
49.280182395696599
```
#### **3.1.2. MODIFY FITS FILE**

First of all, let us modify an existing field in the header, for example, the reference system

```
>>> hdu [0]. header . update (' RADESYS ',' ICRS ')
```
or

```
>>> hdu [0]. header ['RADESYS']='ICRS'
```
or add new tag

```
>>> hdu [0]. header. update ('OBSERVER','me!')
```
The same can be done with image, but here you should be much more careful to save all changes in the header

```
>>> image . min ()
-6.290802
>>> image=image+abs(image.min())
\gg image.min()
0.0
>>> hdu [0].data=image
>>> hdu [0]. header . update (' BZERO ' , ' -6.290802 ')
```
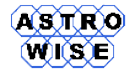

And, finally, you can save all you've done

>>> hdu . writeto (" newfile . fits ")

#### **3.1.3. CREATE A NEW IMAGE**

Let us try to create a new image - 2-dimensional array of (100,100) with exponential distribution of flux inside

```
>>> import numpy, pyfits
>>> from math import exp
>>> s=numpy.zeros ((100,100))
>>> for i in range (100):
... for j in range (100):
... s[i][j] = exp(- (i-50) * (i-50) / 5.0) * exp(- (j-50) * (j-50) / 10.0)...
>>> hdu = pyfits . PrimaryHDU (s)
>>> hdulist = pyfits . HDUList ([ hdu ])
>>> hdulist . writeto (" exp . fits ")
```
See the resulting file in skycat or Aladin.

#### **3.1.4. WRITE A TABLE TO FITS FILE**

FITS files are very effective way to store table data - the header defines format of the data and the data themselves are compressed.

First we will create a table with 4 columns with identifiers, coordinates and V magnitudes for 5 objects:

```
>>> import numpy , pyfits
>>> inp1=numpy.array(['USNO-B1.0 1525-00212637','QSO B2357-003A','MCG+00-01-015',
' LBQS 2357 -0014 ' , ' TYC 5253 -332 -1 '])
>>> inp2 = numpy . array ([000.00000 ,359.99708 ,000.032671 ,000.0498754 ,359.9990329])
>>> inp3=numpy.array ([00.00000, -00.03417, -00.040667, +00.0403422, -00.0653422])
>>> inp4=numpy.array ([-99,18.0,-99,17.8,10.37])
>>> cl=pyfits. Column (name='ID', format='30A', array=inp1)
>>> c2=pyfits. Column (name='RA', format='D', array=inp2)
>>> c3=pyfits. Column (name='DEC', format='D', array=inp3)
>>> c4=pyfits. Column (name='V', format='E', array=inp4)
```
- see Table [1](#page-7-0) for format codes of FITS table. Then put columns together and create a new FITS table

```
>>> cs=pyfits. ColDefs ([c1, c2, c3, c4])
>>> table_hdu=pyfits.new_table(cs)
```
and, finally, create a new FITS file which will consist of 2 HDUs: primary and the table

```
>>> hdu = pyfits . PrimaryHDU ()
>>> hdulist = pyfits . HDUList ([ hdu ])
>>> hdulist.append (table_hdu)
>>> hdulist . verify ()
>>> hdulist . writeto (" table . fits ")
```
Let us check it:

```
>>> hdu=pyfits.open("table.fits")
\gg hdu. info ()
Filename: table.fits
No. Name Type Cards Dimensions Format
0 PRIMARY PrimaryHDU 4 () uint8
1 BinTableHDU 16 5R x 4C [30A, D, D, E]
```
You can see not only the size of the table but format of rows as well. Let us see the data in the table:

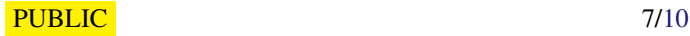

<span id="page-7-0"></span>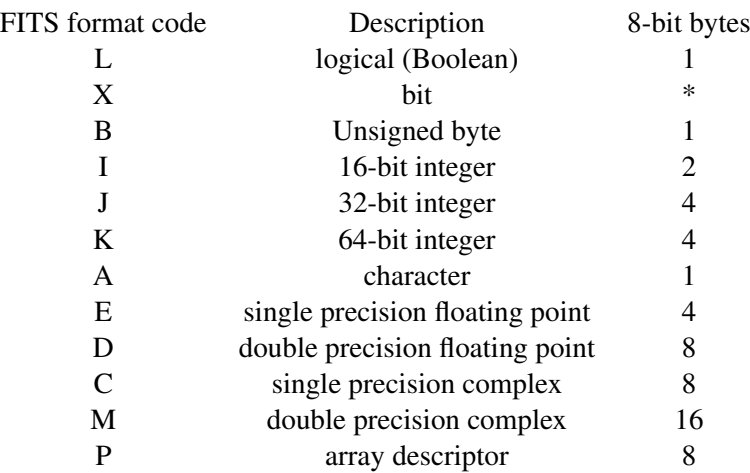

#### Table 1: FITS table data types

```
>>> data = hdu [1]. data
>>> data
FITS_rec ([('USNO-B1.0 1525-00212637', 0.0, 0.0, -99.0),
        (' QSO B2357 -003 A ', 359.99707999999998 , -0.034169999999999999 , 18.0) ,
        ('MCG + 00 - 01 - 015', 0.0326709999999999999, -0.040667000000000002, -99.0)(' LBQS 2357 -0014 ' , 0.0498754 , 0.040342200000000002 , 17.799999) ,
        (' TYC 5253 -332 -1 ' , 359.99903289999997 , -0.065342200000000003 , 10.37)] ,
       dtype =[( ' ID ', '|S30 ') , ('RA ', '>f8 ') , ('DEC ', '>f8 ') , ('V ', '>f4 ')])
```
and browse it:

```
>>> res=data.field('V') > 17.0>>> res
array ([False, True, False, True, False], dtype=bool)
>>> faint = data [ res ]
>>> faint
FITS\_rec ([('QSO B2357-003A', 359.99707999999998, -0.0341699999999999999, 18.0),
           (' LBQS 2357 -0014 ' , 0.0498754 , 0.040342200000000002 , 17.799999)] ,
         \texttt{dtype} = [\; (\; ' \texttt{ID'}\; , \; ' \; \; |\; \texttt{S30'}\; )\; , \; \; (\; ' \texttt{RA'}\; , \; ' > \texttt{f8'}\; )\; , \; \; (\; ' \texttt{DEC'}\; , \; ' > \texttt{f8'}\; )\; , \; \; (\; 'V'\; , \; ' > \texttt{f4'})\; ]\; )
```
The result is a subset of the whole table with  $V > 17.0$  Of course, it is possible to access data as a "normal" array:

```
>>> data [0][0]
'USNO - B1 .0 1525 -00212637 '
>>> data [3][3]
17.799999
```
#### **3.2. TASK - CREATE A FITS TABLE**

From any table in your database create a FITS file with this table. Use python to access MySQL. (Use python program for cross-dentification from Werkcollege 1 as an example how to retrieve data).

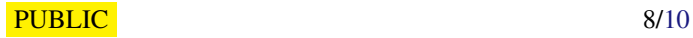

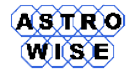

# **4. FITS IN R**

It is possible to read and write FITS images in R as well with the use of library FITSio.

```
R > library ( FITSio )
R >? FITSio
```
The basic function is readFITS

```
> FI <- readFITS ("2 MASSJ . fits ")
> names (FI)
[1] "imDat" "axDat" "hdr"
```
FI\$imDat contains the image array:

> length (FI\$imDat) [1] 524288

FI\$imDat [, 34] will give you 34-th column of this array, for example.

```
FI$axDat - information about axis
```

```
> FI$axDat
  crpix crval cdelt len ctype cunit
1 256.5 11.88799 0.0002777778 512 RA --- SIN DEG
2 336.5 -25.33718 0.0002777778 1024 DEC -- SIN DEG
```
and, finally, FI\$hdr is a header

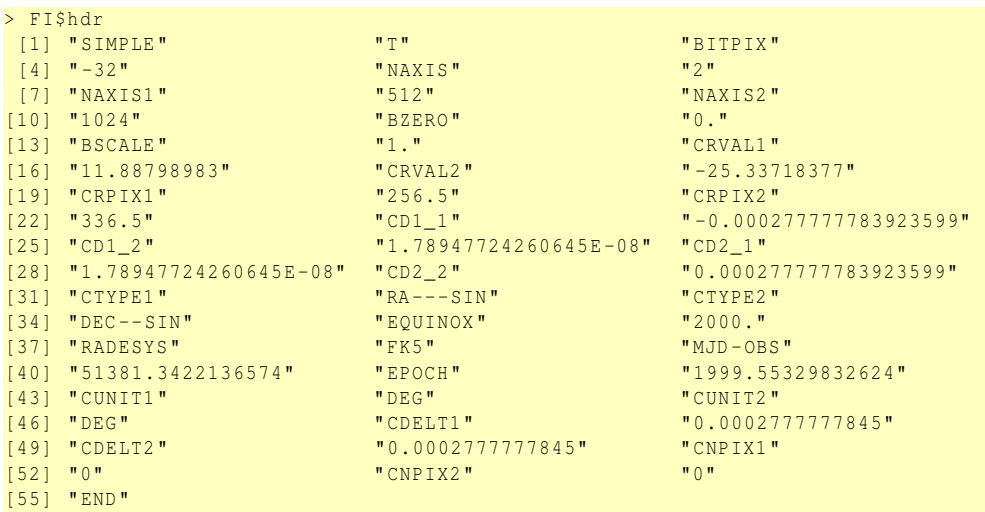

Try to see the image:

> image (FI\$imDat, zlim=c (0,120))

Change limits on the flux (zlim) to see different details of the image. How the structure you see correlates with the interval of flux you select and why?

<span id="page-9-0"></span>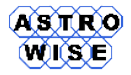

## **5. PROPER MOTIONS**

The goal of this exercise is to build a simple pipeline which should find proper motions for the field obtained from 2 images with different epochs (2MASS and DSS1). The selection of software used in the task is up to the student (the use of topcat and Aladin is possible for visualization only!).

- 1. download 2MASS J and DSS1 R images from the page of werkcollege
- 2. make source extraction
- 3. find the centers of images using ALPHA J2000 and DELTA J2000 coordinates obtained in the previous step. Find radius of each field.
- 4. download regions of 2MASS and USNO-B1 catalogs from VizieR using parameters obtained in the step 3.
- 5. cross-identify your catalog for 2MASS J image with 2MASS-PSC catalog from VizieR, crossidentify your catalog for DSS1R image with 2MASS-PSC catalog and USNO-B1 catalog (for crossidentification between 2MASS-PSC catalog and your DSS1R image use a bigger radius)
- 6. use 2MASS-PSC as a reference catalog to find new coordinates for both images, use 2MASS-PSC catalog to find J magnitudes for your catalog, USNO-B1 catalog to find R1 magnitudes for your image (the linear regression is enough for all cases)
- 7. cross-identify final catalogs for your images (use a bigger radius 3 arcsec, for example), calculate and draw proper motions (DSS1R - first epoch, 2MASS- second epoch) Before starting an exercise draw SADT and ER diagrams. On SADT diagram decide which software to use for each operation. It is possible to find coefficients for all equations in MySQL, R or python.

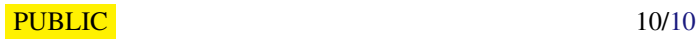